## **Deleting Selected Files**

Deletes the selected files.

## Caution:-

- Deleted files cannot be restored.
- 1 Select the playback mode.

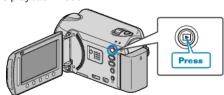

2 Select video or still image mode.

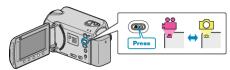

3 Touch me to display the menu.

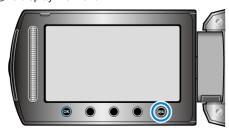

4 Select "DELETE" and touch ok.

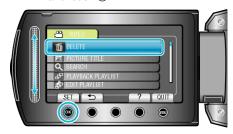

5 Select "FILE SELECT" and touch 
.

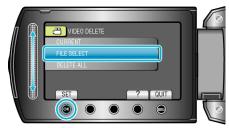

6 Select the desired file and touch @.

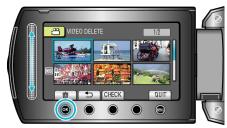

**7** After selecting all the files to delete, touch "EXEC".

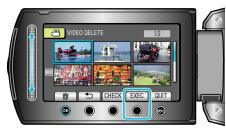

- A delete mark appears on the selected file.

  To remove the delete mark, touch ® again.
- Touch "CHECK" to check the selected file.
- 8 Select "YES" and touch .

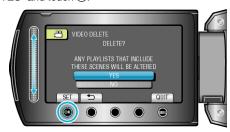

• After deleting, touch .

## Memo:

- When files in a playlist are deleted, the playlist changes.
- Files that are protected cannot be deleted. Release protection before deleting the file.